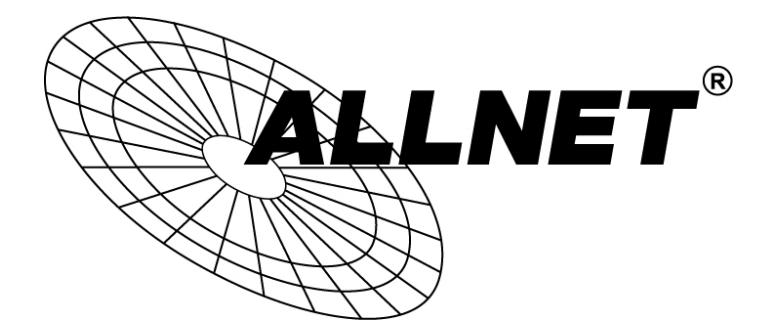

# ALL0233DB

#### Wireless N 300Mbit DualBand USB-Mini-Pen Adapter

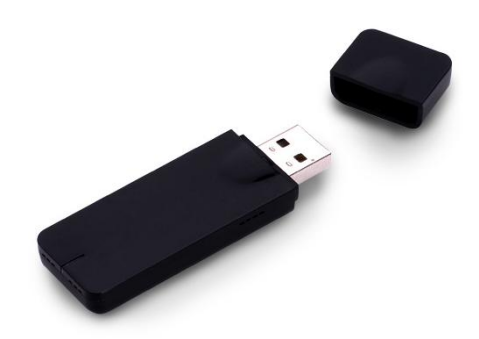

# Schnellinstallation

#### 1) Automatische Erkennung

Stecken Sie den ALL0233DB an einen freien USB-Port an Ihrem PC / Laptop an.

Gehen Sie in die *Systemsteuerung / Netzwerk und Internet / Netzwerk- und Freigabecenter / Adaptereinstellung ändern* und prüfen Sie ob der Stick **automatisch** erkannt wird. Dies kann bis zu 1 Minute dauern.

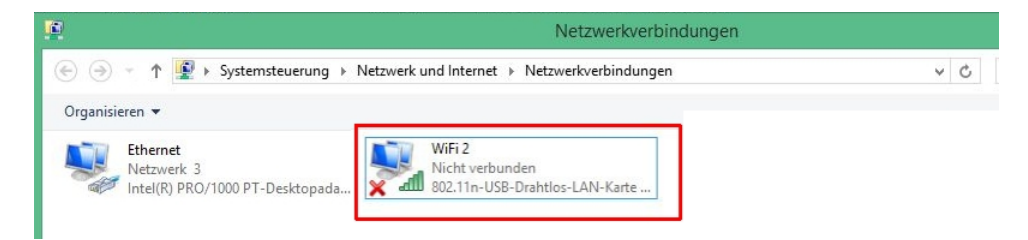

Wenn der Stick bereits automatisch erkannt wird, können Sie nach WLAN-Netzen in der Umgebung suchen. Öffnen Sie dazu "*Verbindung herstellen / trennen"* mit einem Rechtsklick.

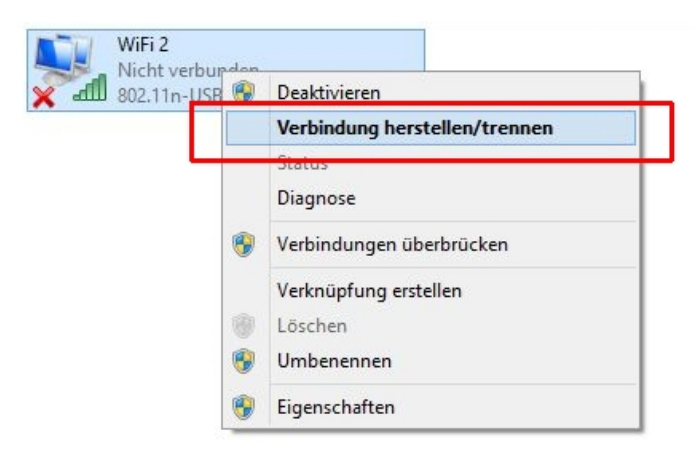

## 2) Installation mit Treiber-CD

Die folgende Anleitung zeigt die Installation unter Windows 7. Der Vorgang unter Windows 8.1 / 8 / XP ist in den meisten Punkten gleich.

#### A.

Legen Sie die mitgelieferte CD in Ihr CD-Laufwerk ein und öffnen Sie im Ordner ALL0233DB\_Windows\_Software - die Datei "RalinkWLANDriver.exe"

#### B.

Anschließend können Sie wählen ob Sie nur den Treiber installieren wollen oder zusätzlich das WLAN Utility. Das Utility wird zum Betrieb des Gerätes nicht zwingend benötigt.

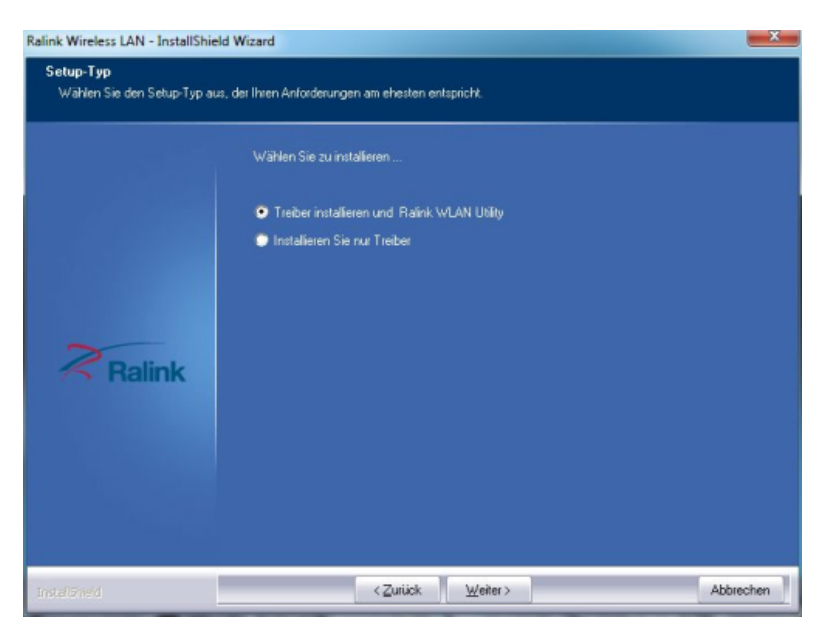

C. Der Ladebalken zeigt Ihnen den Installationsfortschritt an. Nach diesem Vorgang ist die Installation beendet.

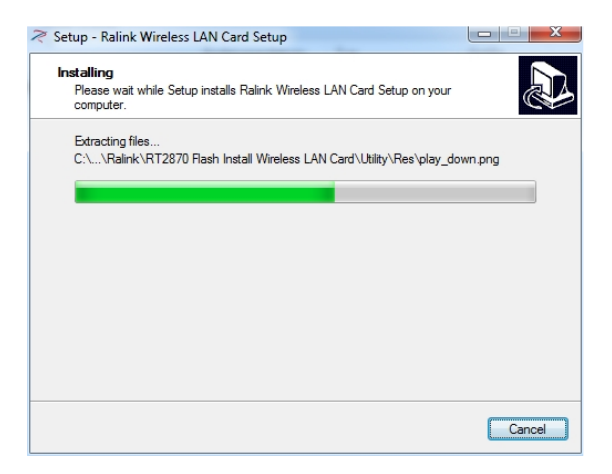

## D.

Jetzt sollte der Stick im Netzwerk- und Freigabecenter angezeigt werden.

Öffnen Sie Systemsteuerung / Netzwerk und Internet / Netzwerk- und Freigabecenter / Adaptereinstellungen ändern.

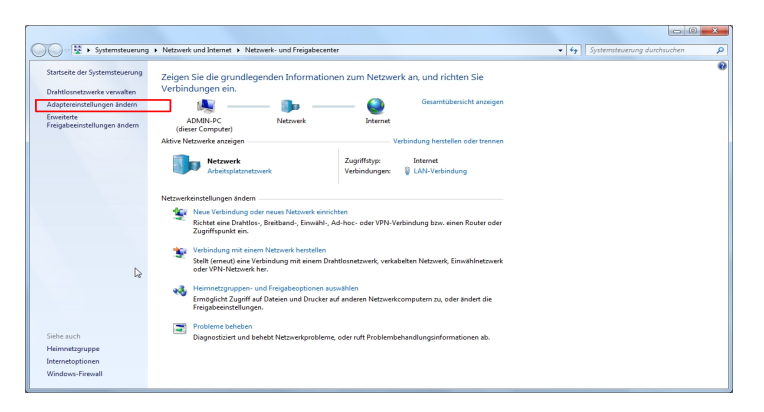

E.

Neben der LAN-Verbindung ist nun ein neuer Adapter namens *"Drahtlosnetzwerkverbindung"* aufgelistet. (Bei Windows 8: *"Wifi")*

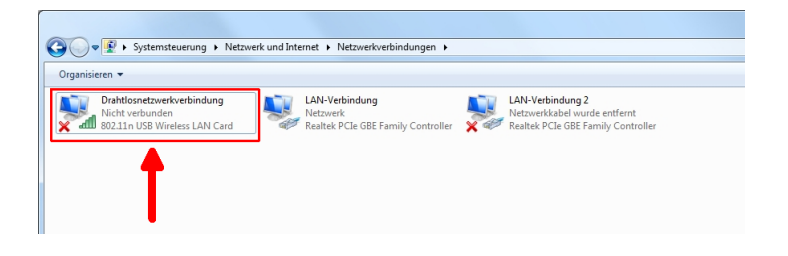

# F.

Klicken Sie nun auf die "Drahtlosnetzwerkverbindung" mit einem Rechtsklick und öffnen "*Verbindung herstellen/trennen*"

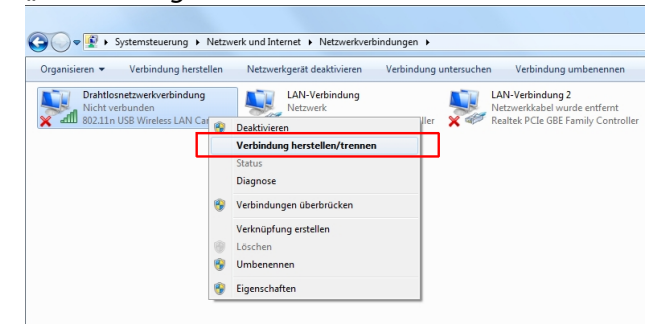

G.

Anschließend wird Ihnen eine Übersicht der verfügbaren WLAN-Netze angezeigt. Klicken Sie auf Ihr Heim-WLAN und tragen Sie das WLAN-Passwort ein.

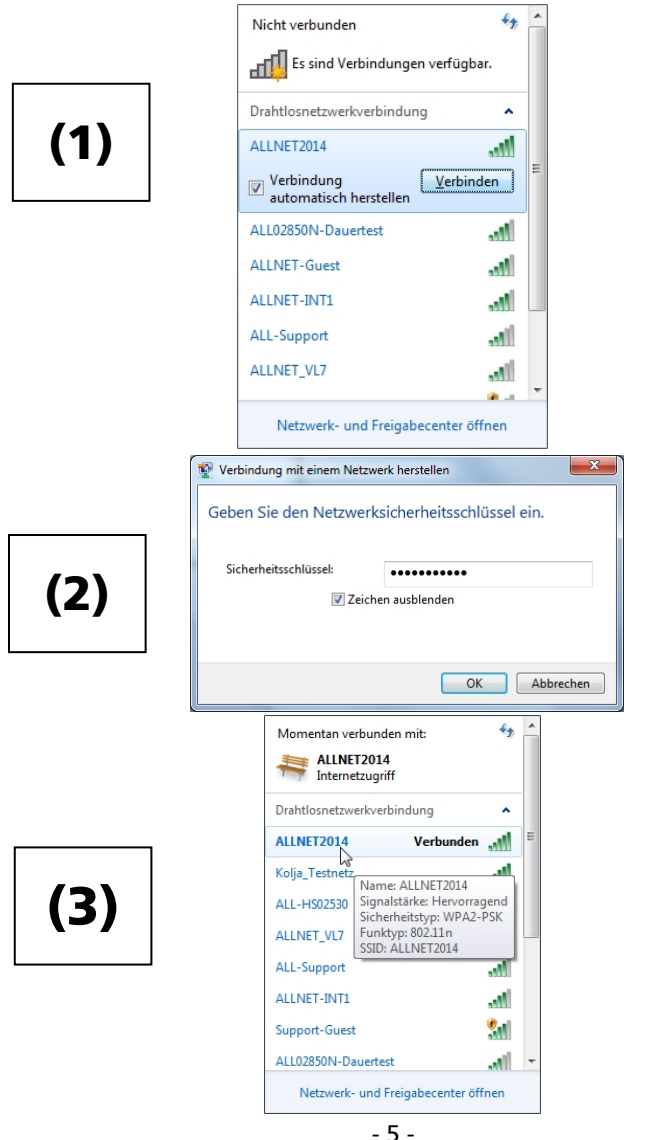

© ALLNET GmbH Computersysteme 2014 - Alle Rechte vorbehalten

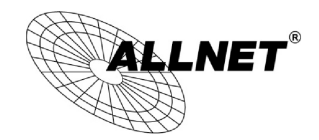

#### **CE-Declaration of Conformity**

For the following equipment:

Germerina, 20th of July, 2014

#### Wireless N 300 Mbit USB-MINI-PEN Adapter

#### **ALL0233DB**

CEC

The safety advice in the documentation accompanying the products shall be obeyed. The conformity to the above directive is indicated by the CE sign on the device.

The ALLNET ALL0233DB is in conformity with the article 3.1(a) the requirements of safety contained in Directive 2006/95/EC and article 2.1(b) the requirements of EMC contained in Directive 2004/108/EC and article 3.2 requirements of radio equipment in Directive 1999/5/EC.

#### **Applicable standards:**

ETSI EN 301 489-1 V1.9.2 (2011-09), ETSI EN 301 489-17 V2.2.1(2012-09), ETSI EN 302 502 V1.2.1 (2008-07) ETSI EN 300 328 V1.7.1 (2006-10) EN 62311:2008 EN 60950-1:2006 + A11:2009 + A1:2010+ A12:2011

This equipment is intended to be operated in all countries.

This declaration is made by ALLNET GmbH Computersysteme Maistraße 2 82110 Germering Germany

Germering, 20.07.2014

**Wolfgang Marcus Bauer** 

CEO